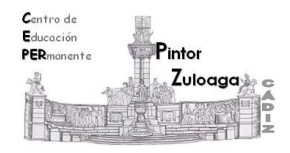

## **Correo Electrónico (Crear grupos de contactos)**

Si con frecuencia enviamos un correo electrónico a un mismo grupo de contactos, podemos crear un grupo con ellos y así hacemos más fácil el envío de un correo.

Para crear un grupo primero hacemos clic en **Gmail** y luego en **Contactos**.

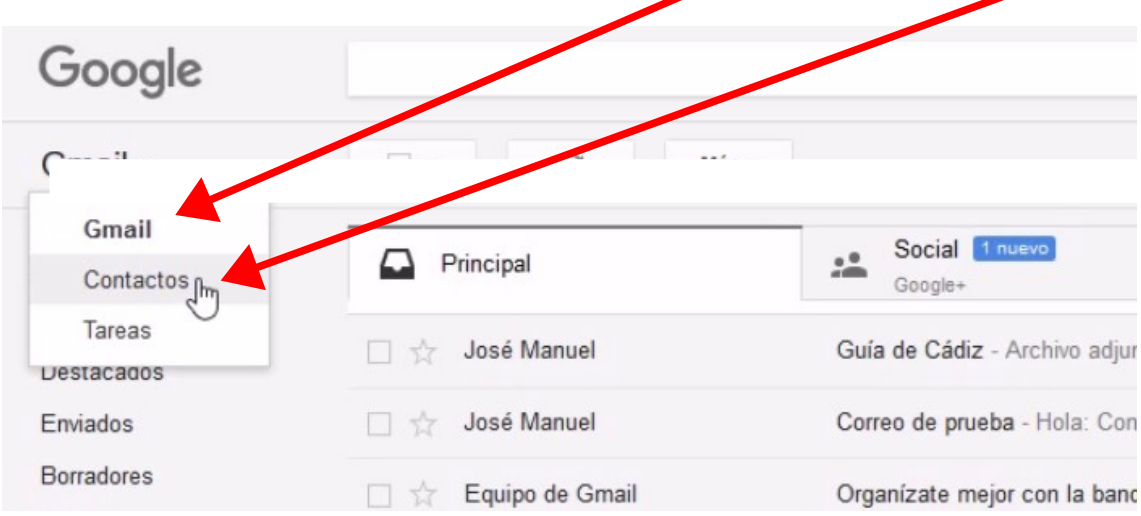

## Una vez allí, hago clic en "**Grupo nuevo**".

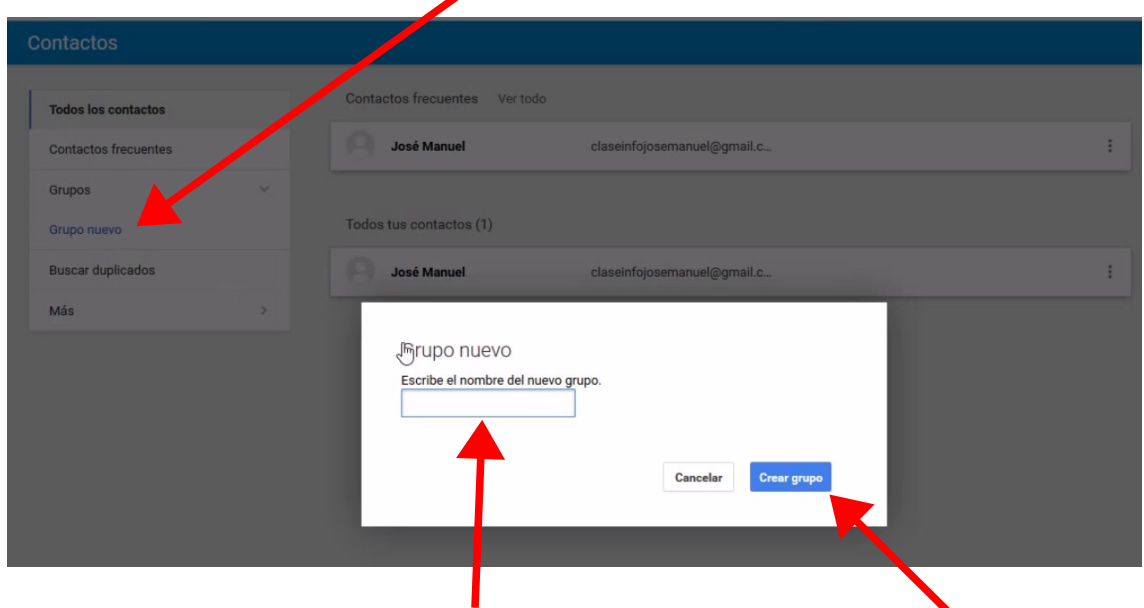

A continuación *escribo el nombre del grupo* que quiero crear en la ventana que nos ha salido. Por último, clic sobre **Crear grupo**.

## **CEPER "Pintor Zuloaga" (Cádiz)**

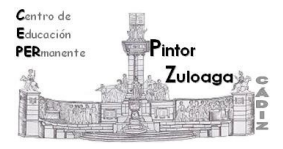

Cualquier grupo que hemos creado podemos eliminarlo o modificar su nombre desde esta zona.

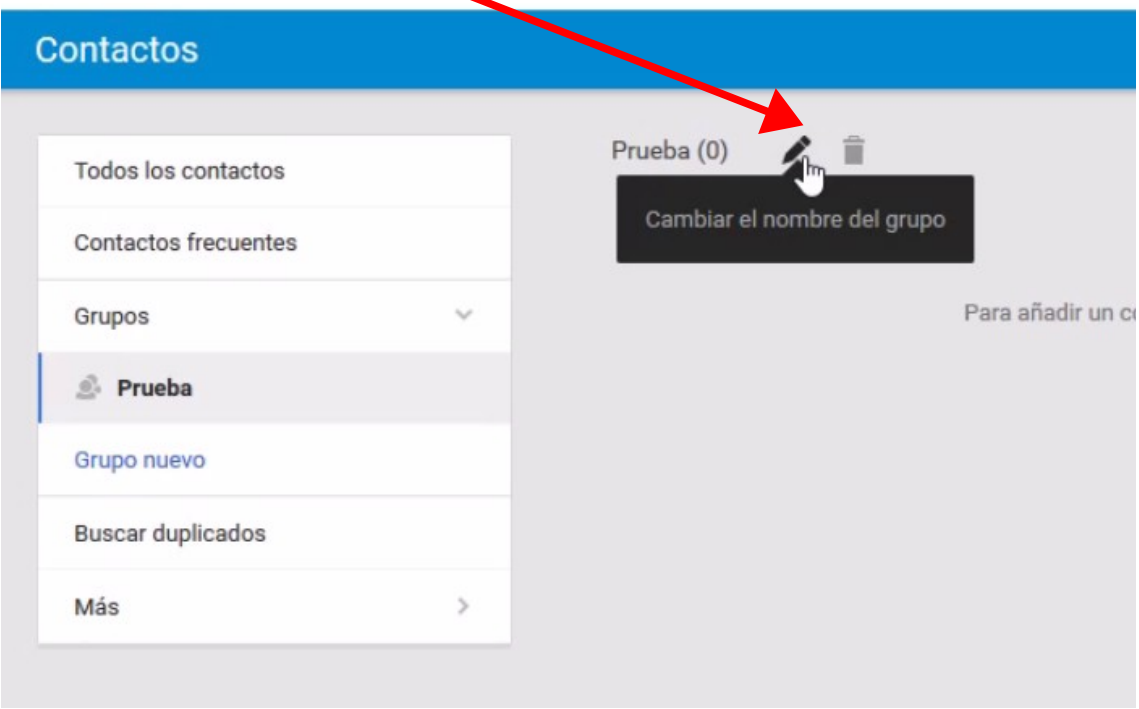

Para añadir contactos al grupo, hacemos clic en el botón **Añadir persona**

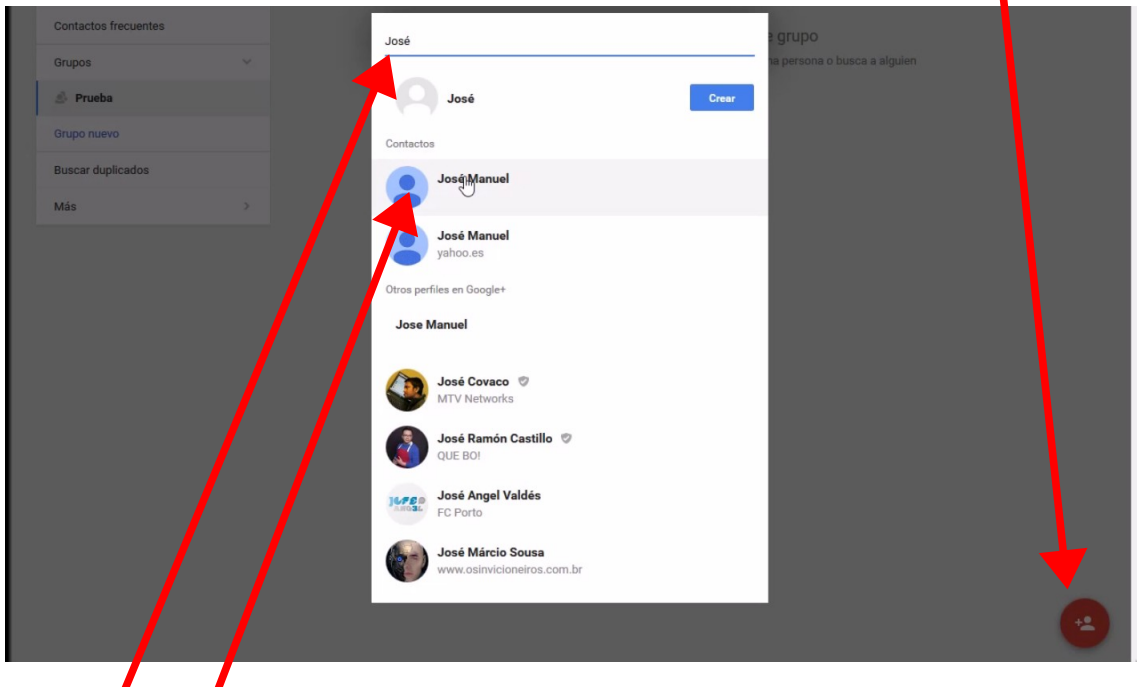

Escribimos el nombre del contacto que queremos añadir y lo **seleccionamos** de la lista.

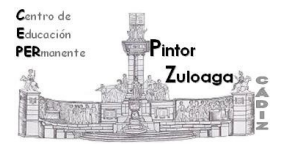

 Cuando quieras quitar un contacto de un grupo haz clic sobre **Más acciones**

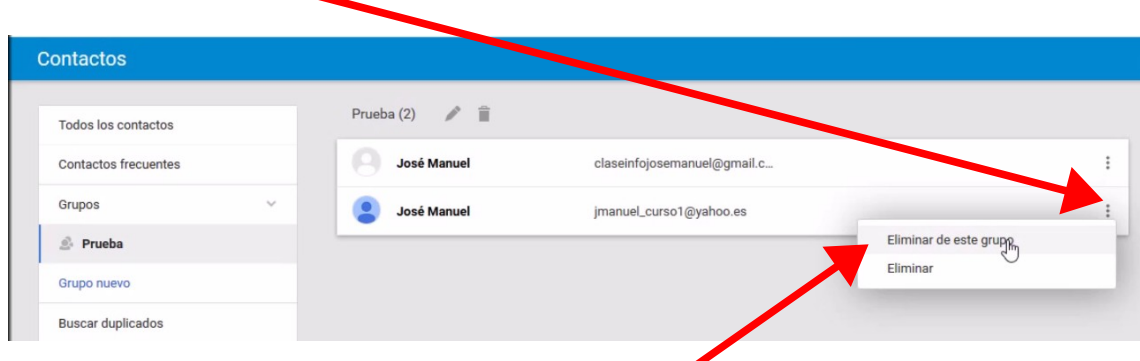

Y de la ventana emergente **Eliminar de este grupo**.

Un contacto puede estar en varios grupos. Haz clic sobre el icono **Cambiar grupos**

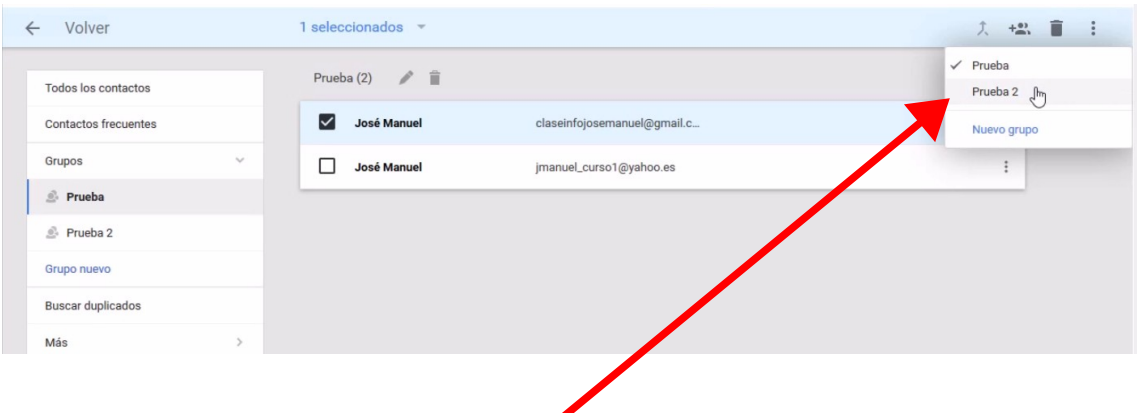

De la ventana emergente, **selecciona el nuevo grupo**. También desde aquí, puedes cambiarlo de grupo.

## **CEPER "Pintor Zuloaga" (Cádiz)**

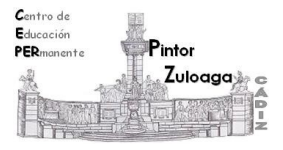

Para enviar un correo a un grupo de contactos, desde la plantilla del correo, haremos clic en **CCO**, para que salte la libreta de contactos. A continuación , nuevo clic en **Mis contactos** y, después, seleccionamos el **nombre del grupo**.

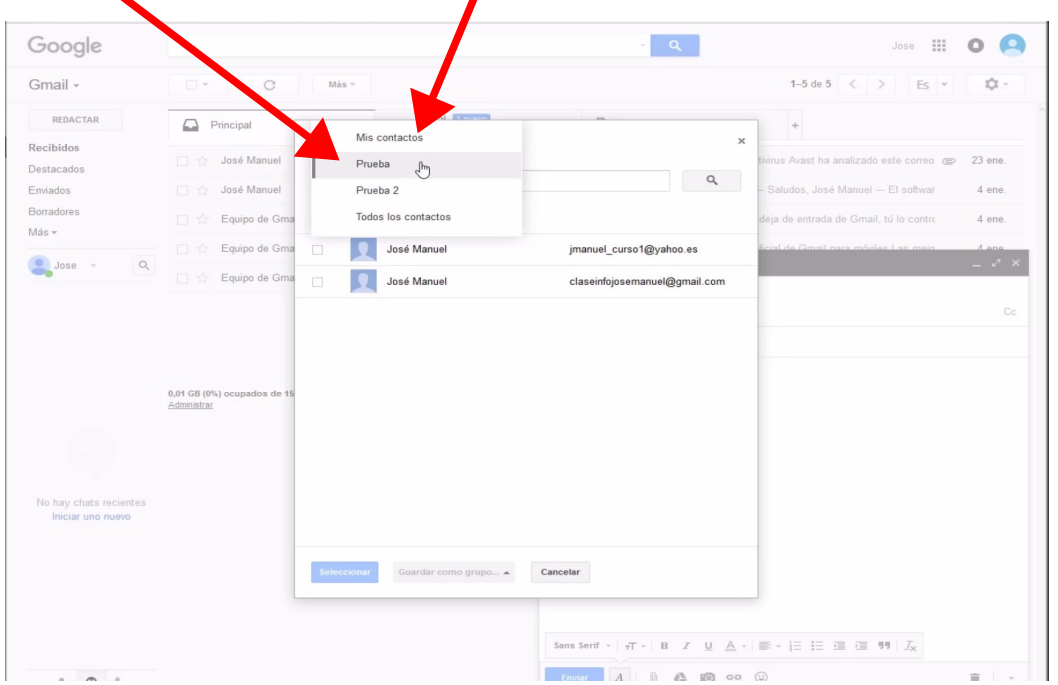

**Marcamos esta casilla** para seleccionar todos los contactos del grupo.

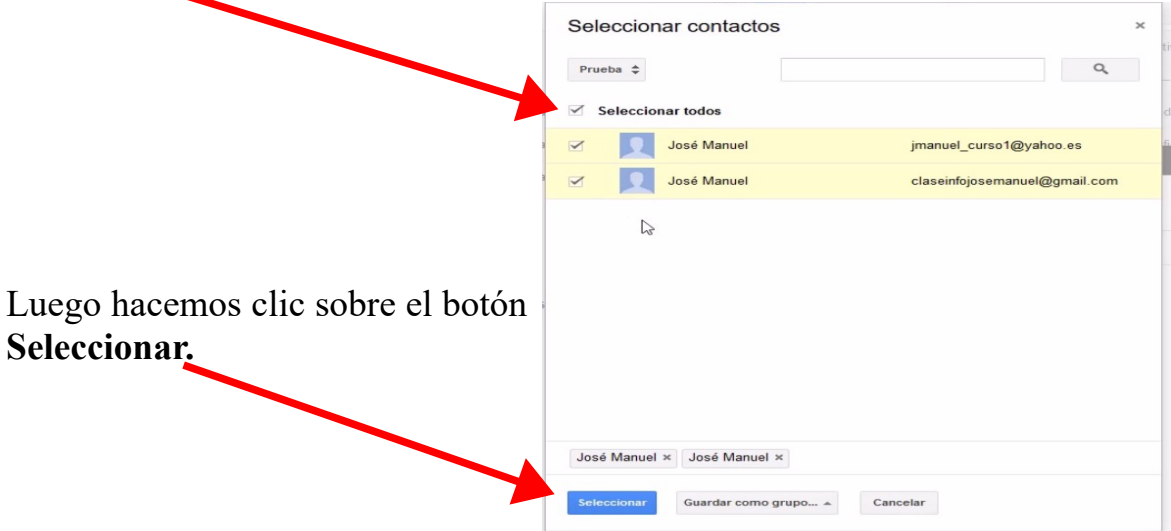

Volvemos a la plantilla de correo y terminamos de completar los datos restantes, para finalizar haciendo clic sobre el botón de **Enviar** correo.